## **Create a Coalition**

Home > eICS > Guide - Settings > Create a Coalition

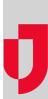

Coalitions are groups of facilities. Used as an alternative to regions, facilities in a coalition can be grouped by location, administrative boundaries, or any other commonality. Coalitions can be used in conjunction with the hazard vulnerability analysis (HVA) to summarize facility statuses and risks.

| Search Coalitions | dd New Coalition | ▼ General    |                   |                   |  |
|-------------------|------------------|--------------|-------------------|-------------------|--|
| Cosition 🗘        | Name             |              | County Coalition  |                   |  |
| County Costition  |                  |              |                   |                   |  |
| East              | Sean             | h Facilities |                   |                   |  |
| MegaCoalition     |                  | Facility     |                   | Domain            |  |
| Monitoring        | 2                | County Hos   | pital East        | Apple Test Domain |  |
| Region 1          |                  | County Hos   | pital Beachside   | Springfield USA   |  |
| Region3.9         | 8                | County Hos   | pital Mountaintop | Springfield USA   |  |
| SP Coalition      |                  | County Hos   | pital West        | Springfield USA   |  |

Helpful Links

Juvare.com

Juvare Training Center

Announcements

**Community Resources** 

## To create a coalition

- 1. Point to **Settings** and in the list, click **Coalitions**. The *Coalitions* page opens, with existing coalitions listed on the left.
- 2. Click Add New Coalition. The General drawer appears on the right.
- 3. For Name, enter the name you want to use to identify this group.
- 4. Locate and select the check box for all facilities you want to include in the coalition.
- 5. Click Save. The new coalition appears on the left.